## **SUMMER READING HOW-TOS**

## How to Register as a Parent/Caregiver On the app:

- 1. Download the Beanstack Tracker App
- 2. Choose "School, Library, or Bookstore" as Organization Type
- 3. Click "Find Site" and type in "wolfpac"
- 4. Create an account
- 5. Select "Wolfner Talking Book and Braille Library"
- 6. Tap "Add a Reader"
- 7. Select reading level for your child under "grade level"

Beanstack Tracker app

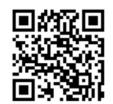

**Program Dates:** 

**June 1 - July 31** 

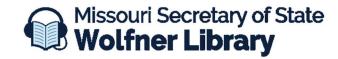

573-751-8720 ★ wolfner@sos.mo.gov